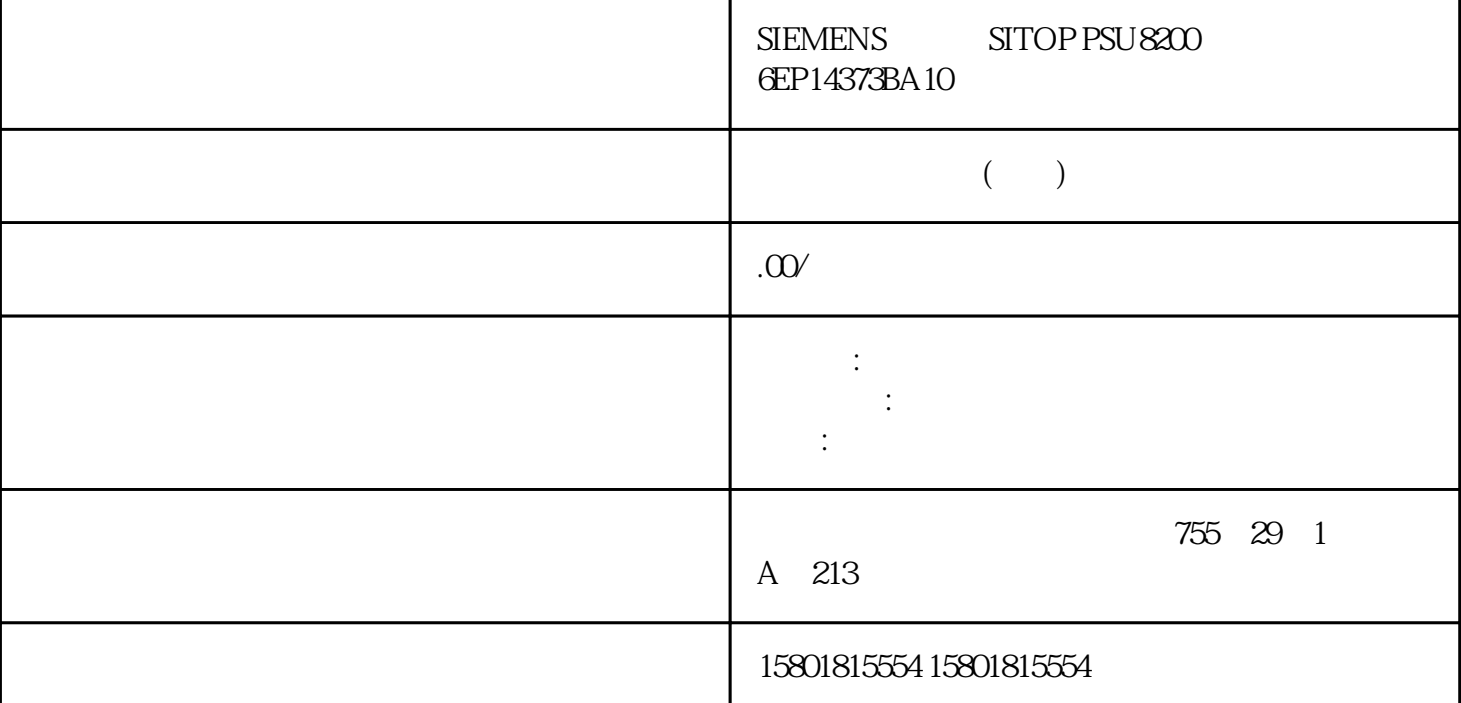

 $DHCP$  DHCP DHCP RFC 2132 DHCP IPv4 DHCP 1 3 6 66 67 DHCP 1 . DHCP  $\begin{array}{ccc} \text{DHCP} & \text{DHCP} & \text{C} \end{array}$  . 1 and DHCP the DHCP to the DHCP to the DHCP to the DHCP to the DHCP to the DHCP to the DHCP to the DHCP to the DHCP to the DHCP to the DHCP to the DHCP to the DHCP to the DHCP to the DHCP to the DHCP to the DHCP to the DHC Server) here the basic of the DHCP and  $\Delta$  DHCP  $\sim$  3  $\Delta$  IPv4 DHCP " Web " 54" System" SCALANCE XB-200/XC-200/XP-200 Web Based Management , 07/2016, C79000-G 8952-C360-04 131 ID (Pool ID) IPv4 (Option Code) DHCP RFC 2132 DHCP DHCF to the CSelect) and the CSelection of the Selection of the Selection of the UPv4 (Option Code) DHCP (Description) DHCP IP (Use interface IP)  $IPv4$  VLAN <br>IPv4 " Web " IP $V4$   $Web$   $54$  $\degree$  System"  $\degree$  SCALANCE XB-200/XC-200/XP-200 Web Based Management 132  $\degree$  , 07/2016,  $C79000G8952-C36004$  (Value) DHCP DHCP DHCP DHCP 选项。– DHCP 选项 3(默认网关):输入一个 DHCP 参数作为 IPv4 地址,例如 192.168.100.2。–  $DHCP$  6 (DNS)  $DHCP$  IPv4  $192.168.100.2$ IPv4 – DHCP 12(the original of the original of the original of the original of the original of the original of the original of the original of the original of the original of the original of the original of the original of  $66$  TFTP  $DHCP$  IPv4  $192.168.100.2$  –  $DHCP$ 67(引导文件名称)以字符串格式输入引导文件的名称。支持的 DHCP 选项支持以下 DHCP 选项:● 1 3 6 12 66 67 DHCP 1. ID2.  $3$   $*$   $"$  (Create)  $4$   $*$   $Web$   $"$   $54$ " System" SCALANCE XB-200/XC-200/XP-200 Web Based Management , 07/2016 C79000-G8952-C360-04 1335. 3. " IP" (Use Interface IP) 6. a " (Set Values) BHCP 1. " " (Select)

复选框。对所有要删除的条目重复此步骤。2. 单击"删除"(Delete) 按钮。删除了相关条目。5.4.8.5  $ID$  ID  $IPv4$  $DHCP$  82 DHCP VLAN IP $\blacksquare$ " Renew" "Release" DHCP DHCP "Rebinding" IPv4  $IPv4$  $\sim$  Web  $\sim$  5.4 " System" SCALANCE XB-200/XC-200/XP-200 Web Based Management134 , 07/2016,  $C79000-68952-C360-04$  ID (Pool ID) IPv4 ID (Remote ID) ID ID (Circuit ID) ID (Select) ID (Pool ID) IPv4 ID (Remote ID) ID  $\text{ID}$  Circuit ID) ID 1.  $\text{ID}$  2.  $\text{ID}$  3.  $\text{ID}$  4.  $\text{``}$  (Create) 1.  $\text{``}$   $\text{``}$  (Select) " " (Create) 复选框。对所有要删除的条目重复此步骤。2. 单击"删除"(Delete) 按钮。删除了相关条目。5.4.8.6 DHCP ID MAC IPv4 ID (Pool ID) IPv4<br>
(Client identification method) MAC (Client identification method) – Ethernet MAC<br>- ID (Client ID) – Ethernet MAC  $\bigoplus_{\substack{r \in \mathcal{A}^*}}$  (Client ID) Web "54 "System" SCALANCE XB-200/XC-200/XP-200 Web Based Management136  $1,07/2016$  C79000-G8952-C360-04 (Value) MAC (Ethernet MAC) ID。该表格包括以下列:● 选择 (Select)选中要删除的行中的复选框。● 池 ID (Pool ID)显示 IPv4 (Identification method) and MAC TD (Value) MAC ID IP (IP Address) IPv4 IPv4 IPv4  $1.1$  $\begin{array}{cccccccc}\n\text{ID} & 2. & & & 3. & & 4. & & \text{" (Create)} & & 5. \\
\text{IPv4} & 6. & & & \text{" (Set Values)} & & 1. & \n\end{array}$  $\therefore$  (Set Values)  $\qquad \qquad$  1. " (Select)<br>"Web "  $54$ " System"  $2$  " (Delete)<br>"SCALANCE \* Web \* 54 "System" SCALANCE XB-200/XC-200/XP-200 Web Based Management , 07/2016, C 79000-G 8952-C 360-04 1375.4.9 SNMP也可参见"技术基础"章节的"SNMP (页 43)"部分。5.4.9.1 常规SNMP 组态在该页面对 SNMP SNMP从下拉列表中选择 SNMP 协议。可能的设置如下:– "-"(禁用)禁用 SNMP。–  $SNMPv1/v2c/v3$   $SNMPv1/v2c/v3$   $1$  2c  $SNMP$   $-$ SNMPv3 SNMPv3 " Web " 5.4" System" SCALANCE XB-200/XC-200/XP-200 Web Based Management138  $\,$  , 07/2016, C79000-G8952-C360-04  $\,$  SNMPv1/v2c  $\emph{Read-Only}$   $\emph{SNMPv1/v2c}$   $\emph{SNMP}$ " public" " private"  $\qquad \qquad \text{SNMPv1/v2c}$  Read  $\hbox{Commuty}$  String  $\hbox{SNMP}$   $\hbox{SNMP}$   $\hbox{SNMPv1/}$   $\hbox{Read/Write}$   $\hbox{Commuty}$ String SNMP SNMPv1 (SNMPv1 Traps) SNMPv1 a metal of the state of the SNMPv1 in the state of the state of the SNMPv1 in the state of the state of the state of the state of the state of the state of the state of the state of the state of the state of the state of t  $\mathrm{SNMPv1}/\sqrt{2c}$  Trap Community String  $\mathrm{SNMPv1}/\sqrt{2c}$   $\mathrm{SNMPv3}$ (SNMPv3 User Migration)– 2008 PM SNMP 1980 PM SNMP 1980 PM SNMP 1980 PM SNMP 1980 PM SNMP 1980 PM SNMP 1980 PM SNMP 1980 PM SNMP 1980 PM SNMP 1980 PM SNMP 1980 PM SNMP 1980 PM SNMP 1980 PM SNMP 1980 PM SNMP 1980 PM SNMP 19  $ID$  $S\!N\!M\!P\!v3$ SNMPv3 – SNMPv3 – SNMP JD MAC SNMP SNMP HD ID ID MAC SNMP  $SNMPv3$ SNMP ID (SNMP Engine ID) SNMP ID 1. "SNMP"

" $-$ " – SNMPv1/v2c/v3– SNMPv32. SNMPv1/v2c SNMP  $\degree$  SNMPv1/v2c  $\degree$  (SNMPv1/v2c Read Only)  $\degree$  3.  $\degree$  SNMPv1/v2c Read Community String" and All Allen Assembly String" and Allen Assembly All Allen Assembly String" and Allen Assembly String"输入框中输入所需字符串。5. 如有必要,可以启用"SNMPv3 用户移植"(SNMPv3 User Migration) 6. "Set Values" 549.2  $S\!N\!M\!P$  " > " (System > Events)<br>
" > " (System > Configuration) " SNMPv1 " (SNMPv1 Traps) " > " (System > Configuration) " SNMPv1 " (SNMPv1 Traps) " Web " 54" System" SCALANCE XB-200/XC-200/XP-200 Web Based Management140 , 07/2016, C79000-G8952-C360-04 (Trap Receiver Address) SNMP IP  $(Select)$ (Trap Receiver Address) IP (Trap) SNMP